### Semana Universitária 2020 - Faculdade UnB Planaltina 21 a 25 de Setembro

 $0 - 0$ 

## 1 GUIVIU FAZER SI **MO FAZER SUA INSCRICÃ** COMO FAZER SUA INSCRIÇÃO?

**Acesse** http://fup.unb.br/e confira a programação! Acompanhe as redes sociais @fup\_unb

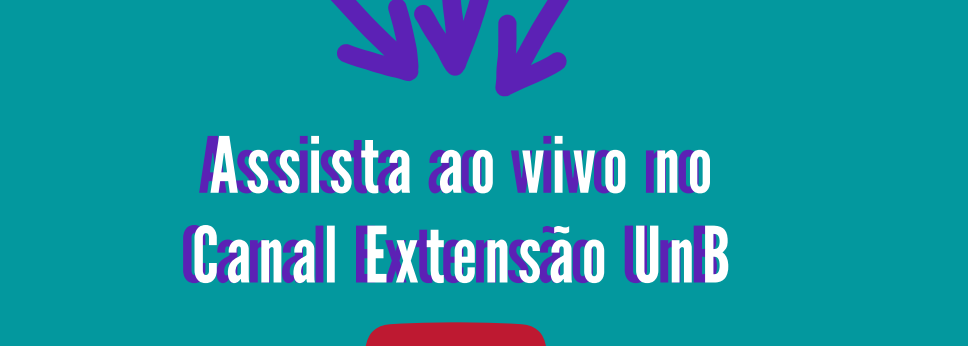

 $\blacktriangleright$ 

Under the second contract of the second contract of the second contract of the second contract of the second contract of the second contract of the second contract of the second contract of the second contract of the secon UnB FUP FOR THE

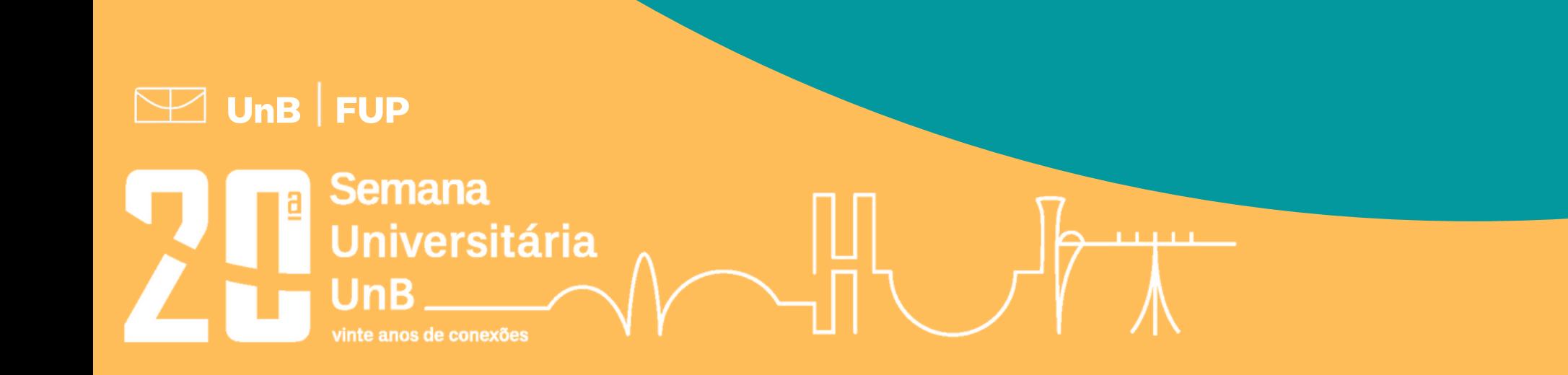

### Sistema Integrado de Gestão de Atividades Acadêmicas

## Semana Universitária 2020 - Faculdade UnB Planaltina

1 Acesse www.unb.br e procure o ícone para acessar o portal SIG UnB ou acesse https://sig.unb.br/sigaa/public/extensao/loginCursosEventosExtensao.jsf e pule para o passo 4

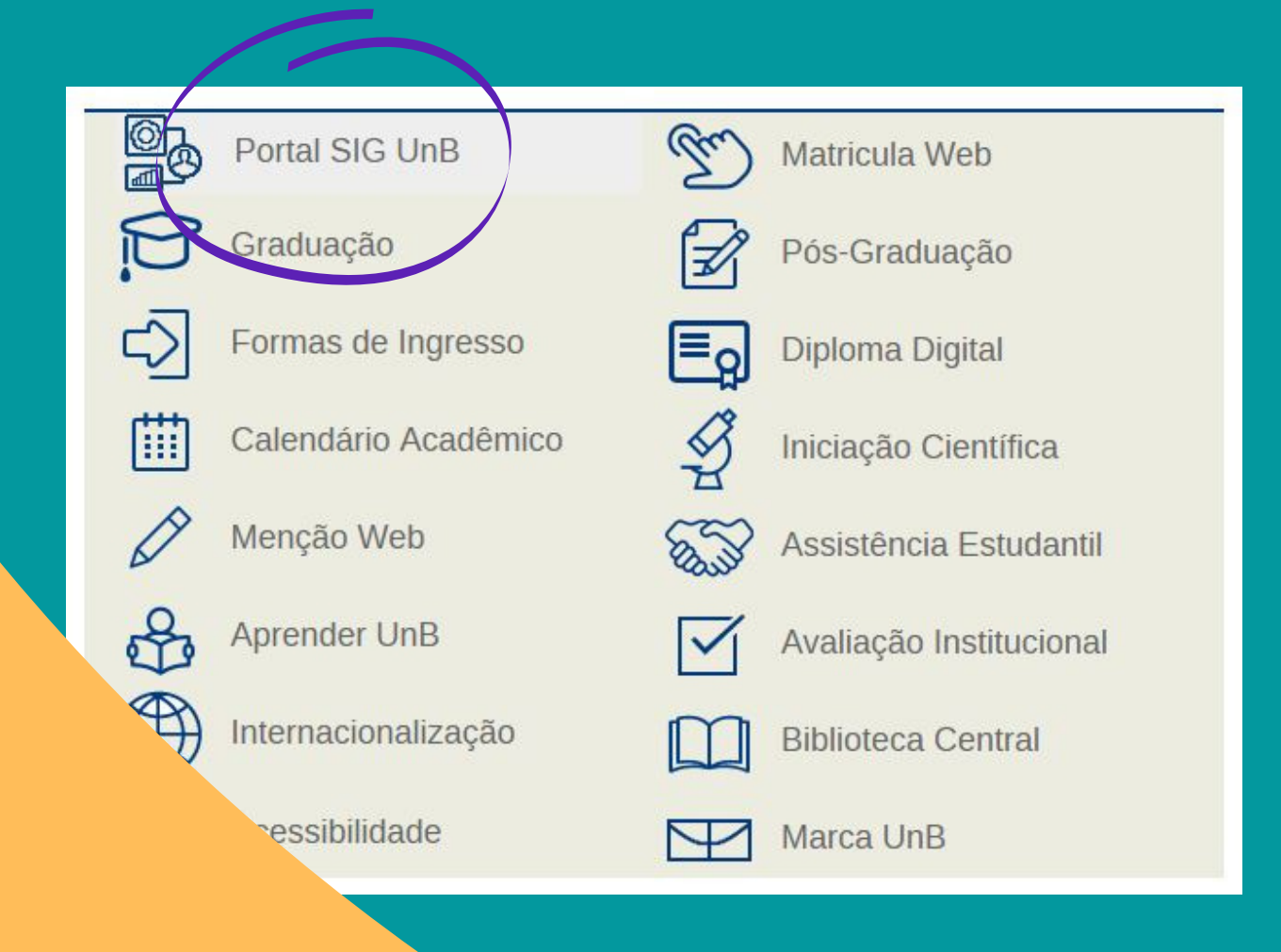

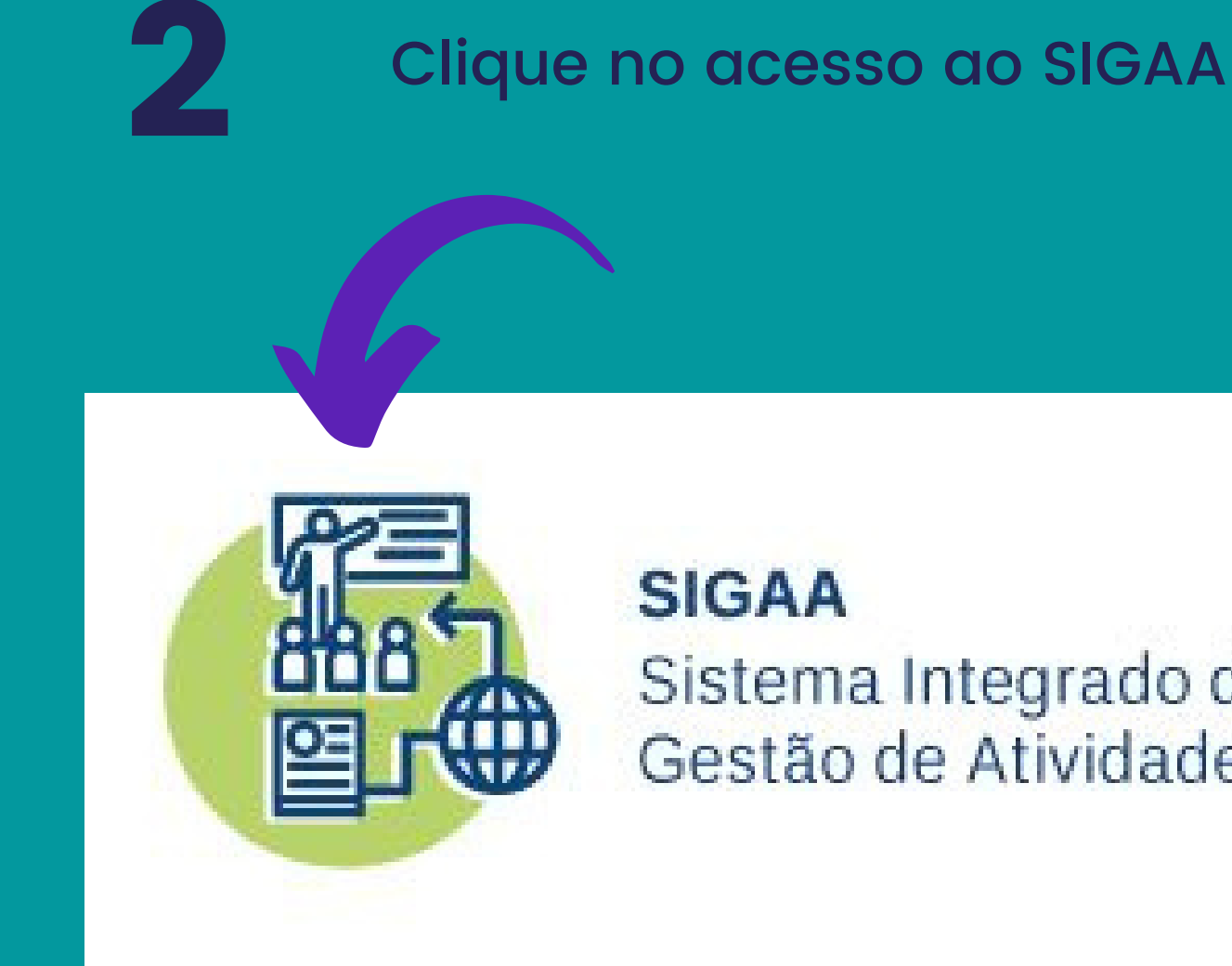

Selecione "Extensão" e então clique em "Acesso à área de inscritos em cursos e eventos"

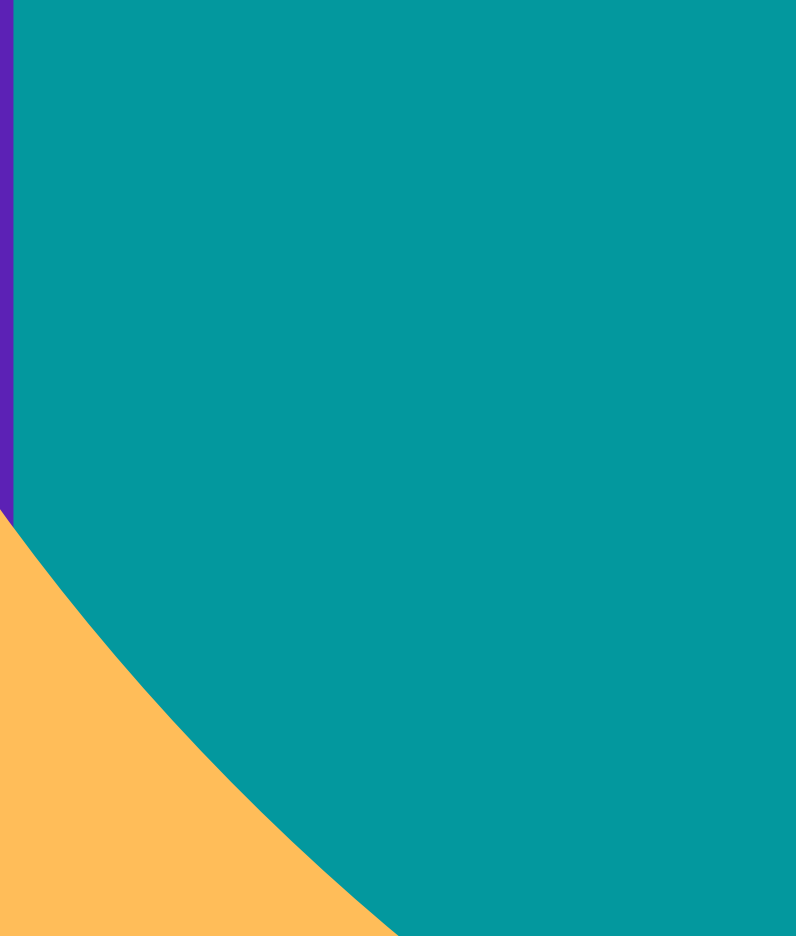

 $\boxed{\smash{\boxtimes}}$  UnB  $\smash{\mid}$  FUP

Semana

inte anos de conexõe:

**Universitária** 

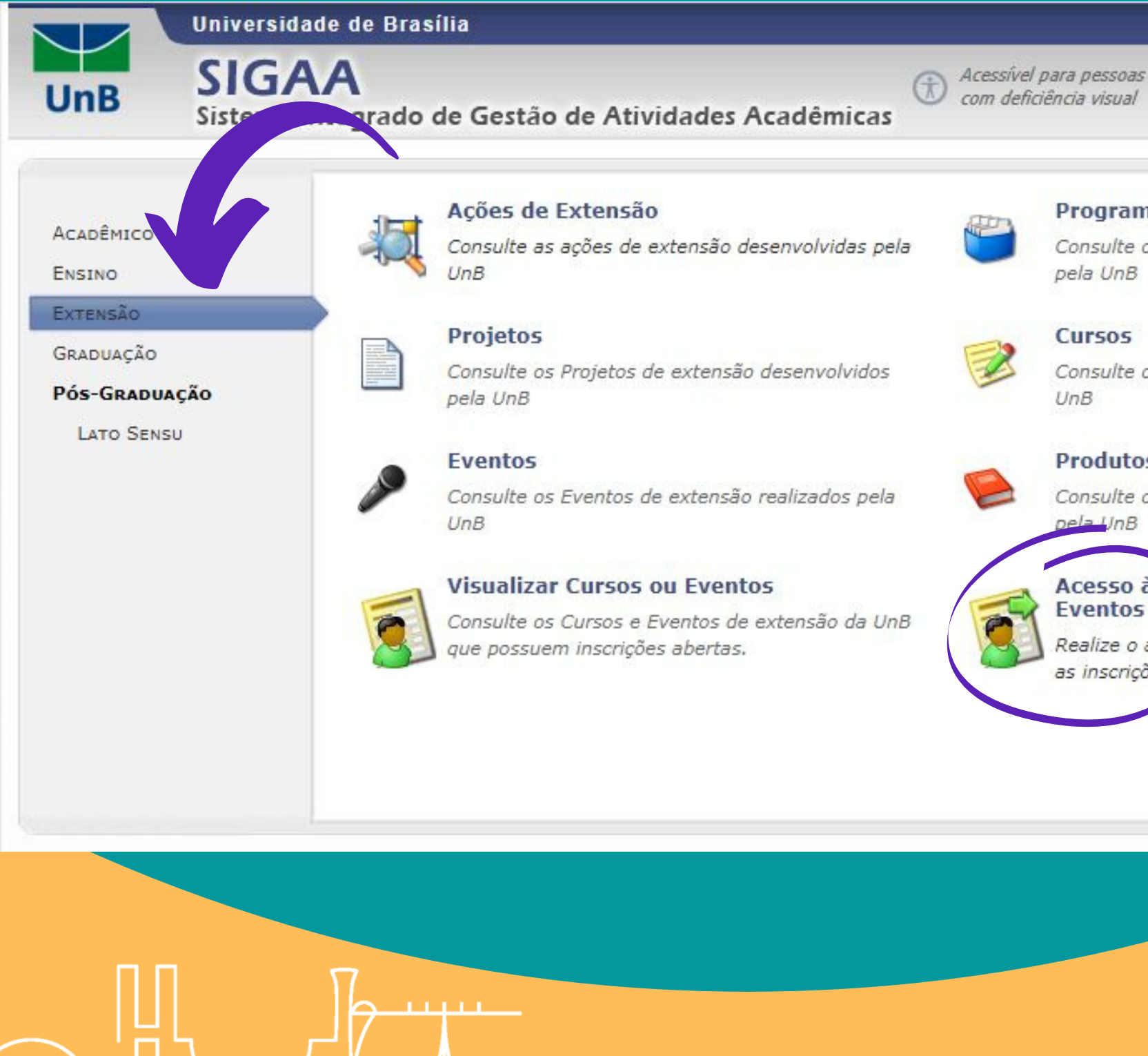

### Brasília, 19 de Setembro de 2020

Login

### Programas

Consulte os Programas de extensão desenvolvidos

Consulte os Cursos de extensão ministrados pela

### **Produtos**

Consulte os Produtos de extensão desenvolvidos

### Acesso à Área de Inscritos em Cursos e **Eventos**

Realize o acesso na área de inscritos para gerenciar as inscrições nos cursos e eventos

4

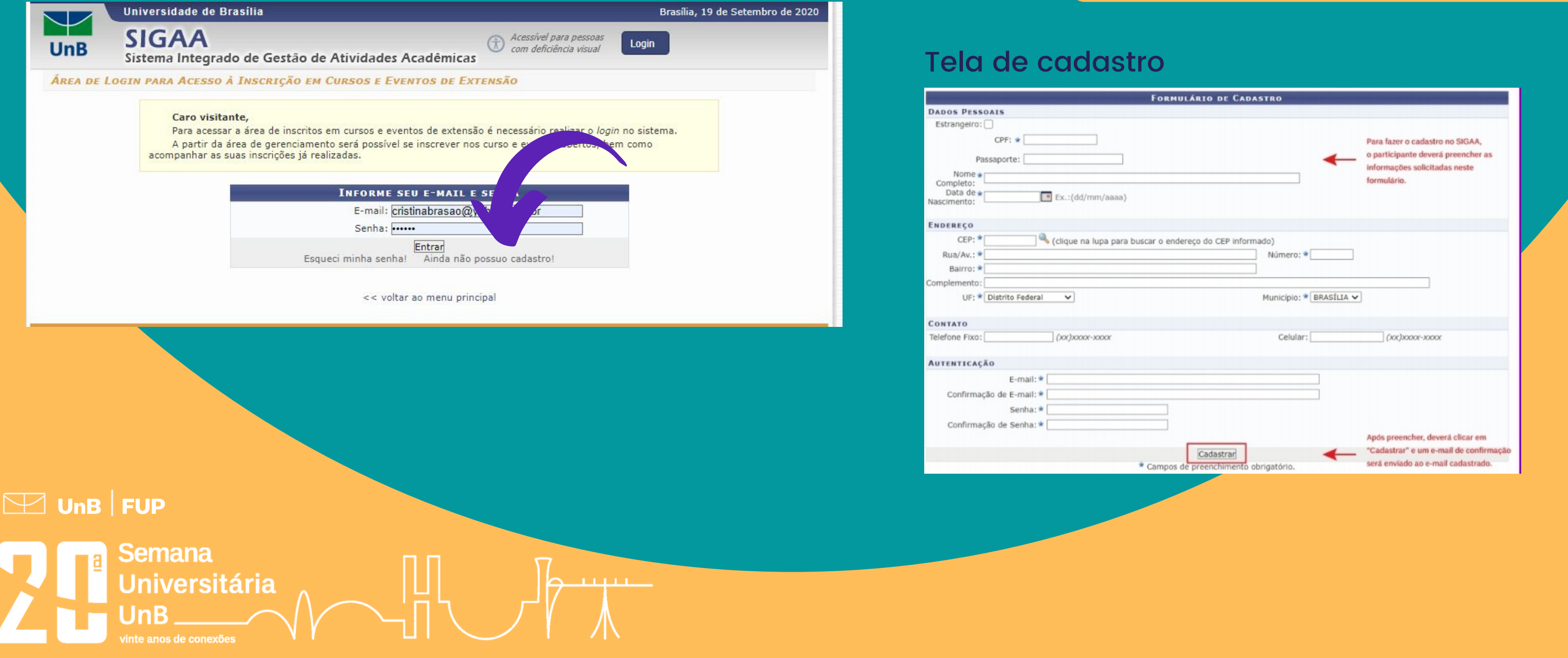

## Semana Universitária 2020 - Faculdade UnB Planaltina

Faça seu login usando o e-mail e senha. Caso ainda não esteja registrado no SIGAA, crie uma conta para você e valide-a em seu e-mail antes de fazer o login

### Atenção!!! Se você acessa o SIGAA com seu CPF, pode ser que precise fazer novo cadastro.

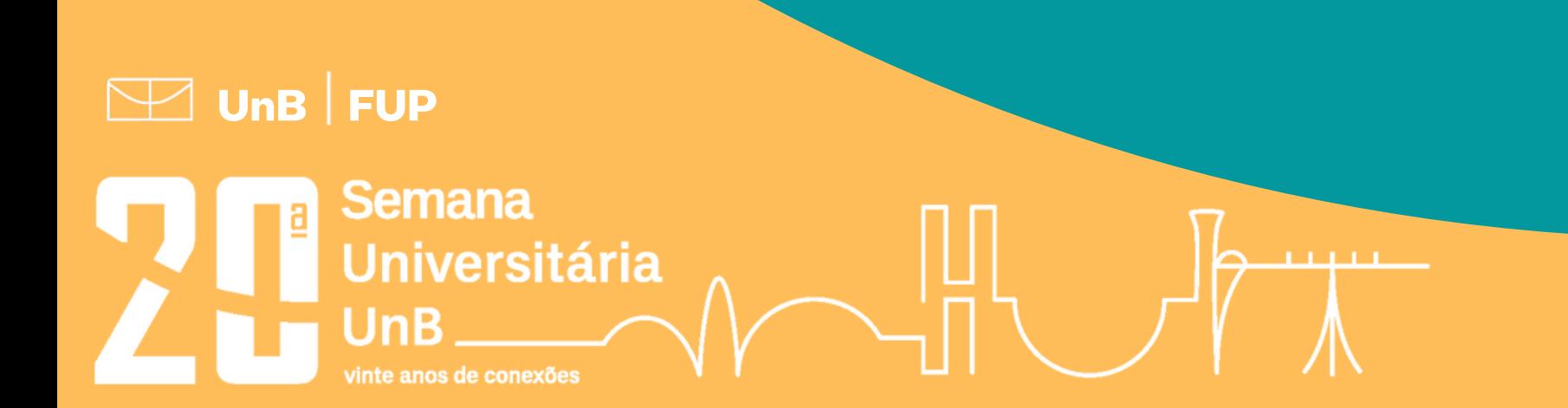

5

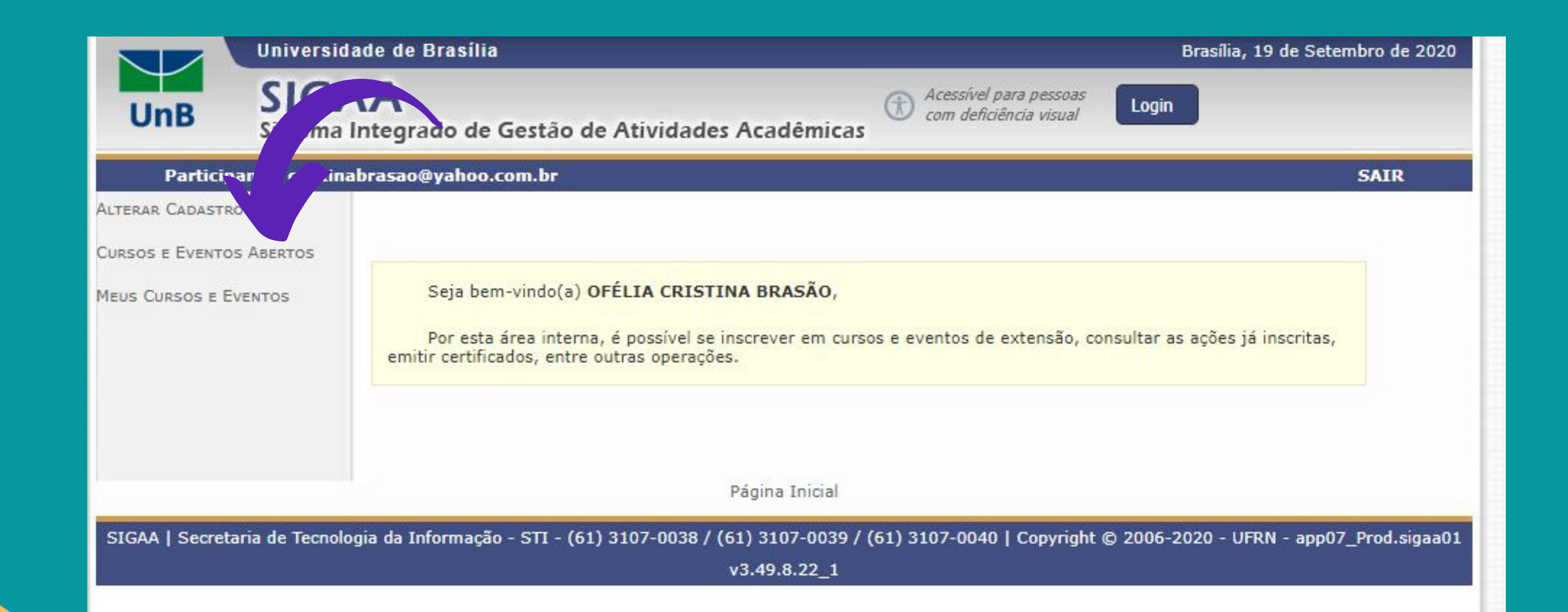

### Semana Universitária 2020 - Faculdade UnB Planaltina

Acesse os "Cursos e Eventos abertos "

6

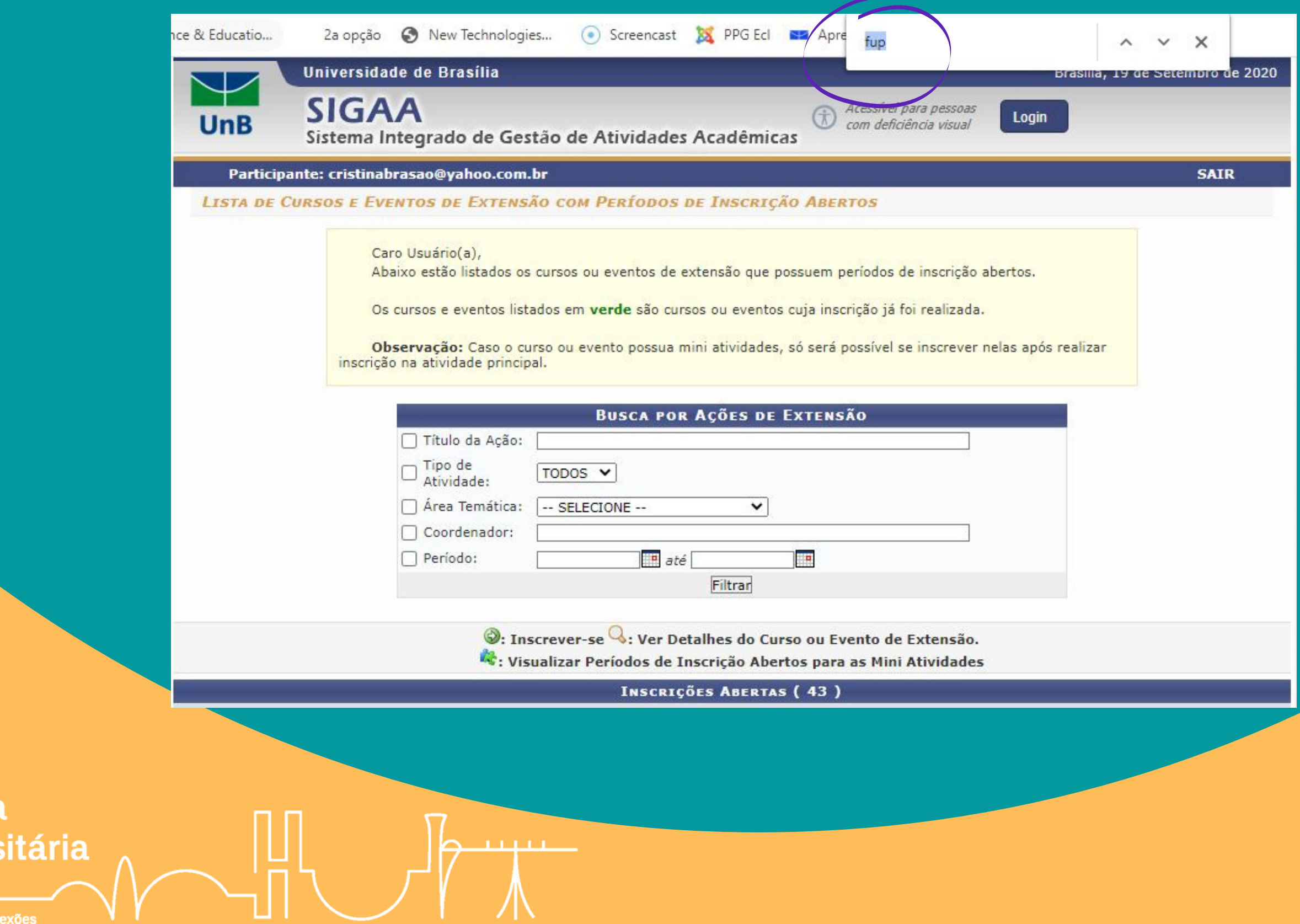

## Semana Universitária 2020 - Faculdade UnB Planaltina

### Busque as atividades da FUP, uma forma fácil de fazer isso é digitando Ctrl + F e escrevendo FUP

 $\boxed{\color{red}$  UnB  $\boxed{\color{red}$  FUP

**Semana** 

**Univers** 

7

### Selecione "Inscrever-se " clicando no ícone de seta na Semana Universitária FUP

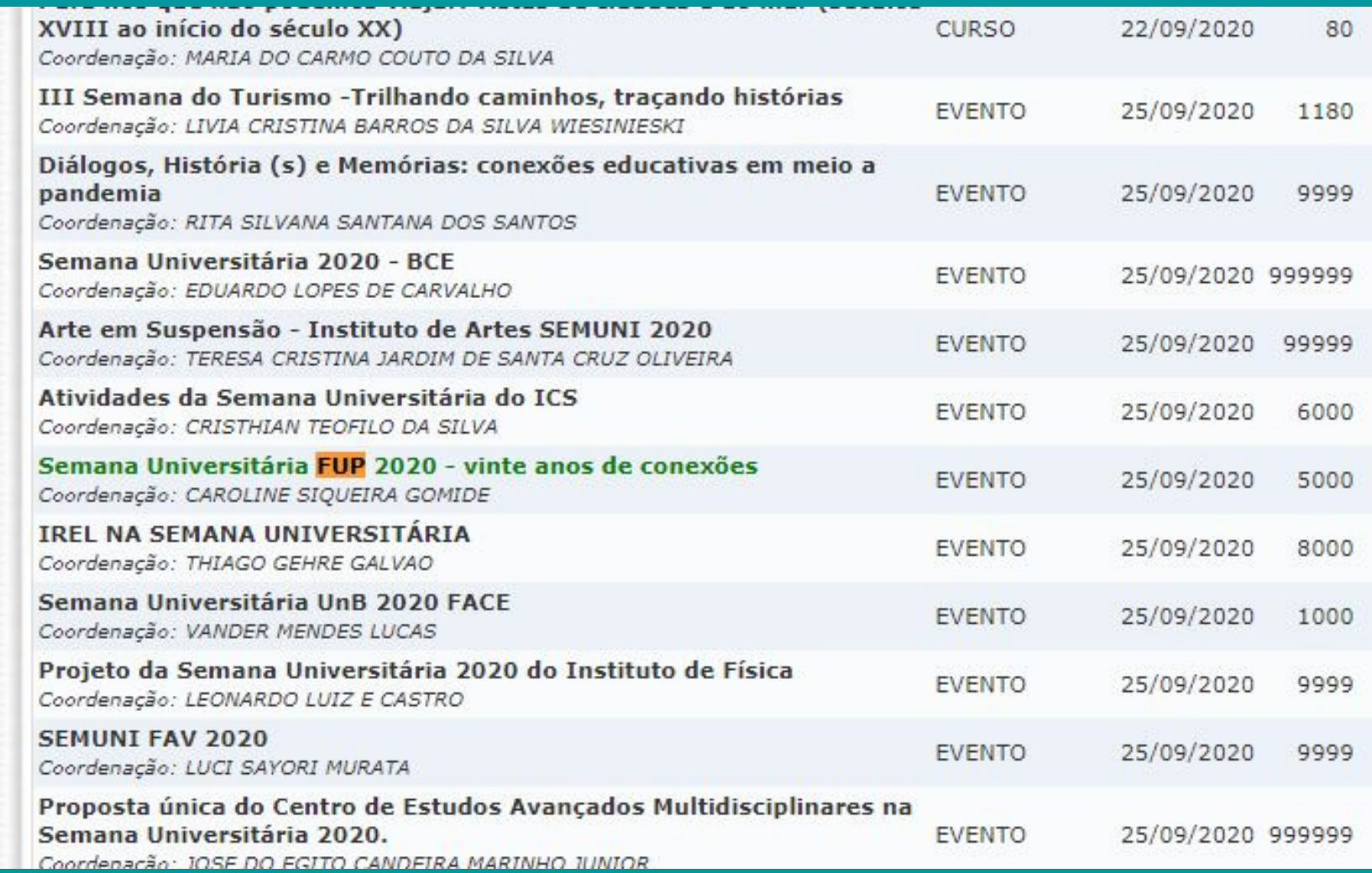

<u>na matan</u>

 $\boxed{\smash{\boxtimes}}$  UnB  $\boxed{\mathsf{FUP}}$ 

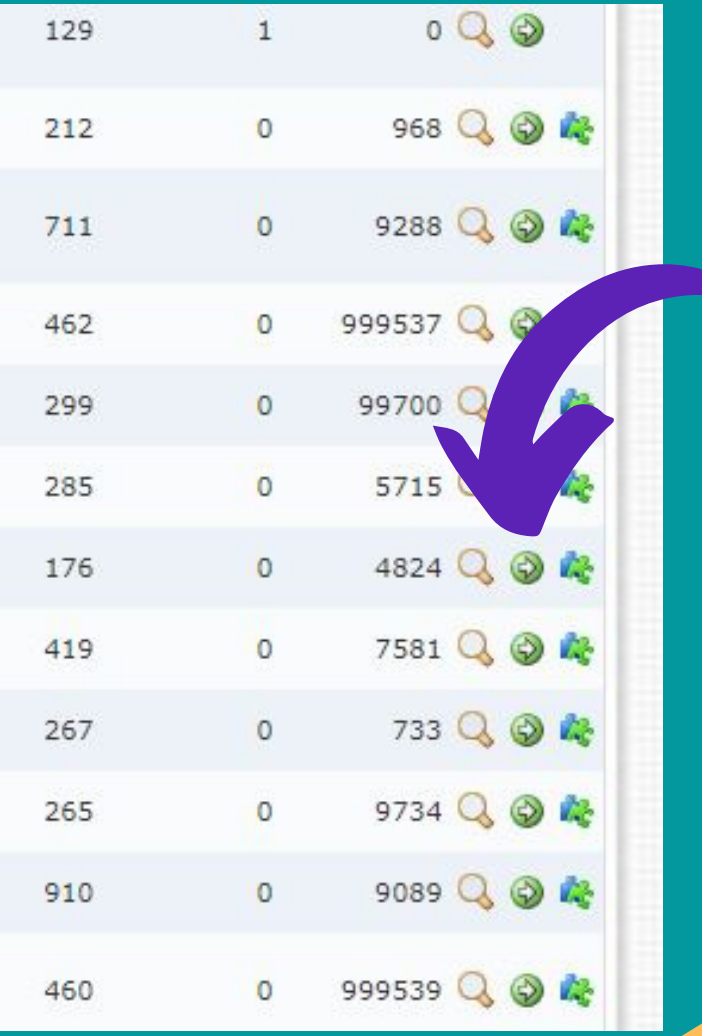

Em "Instituição " preencha de que instituição você vem (Por ex. Universidade de Brasília). Pode ignorar o item referente a "arquivo". Conclua clicando em "confirmar inscrição".

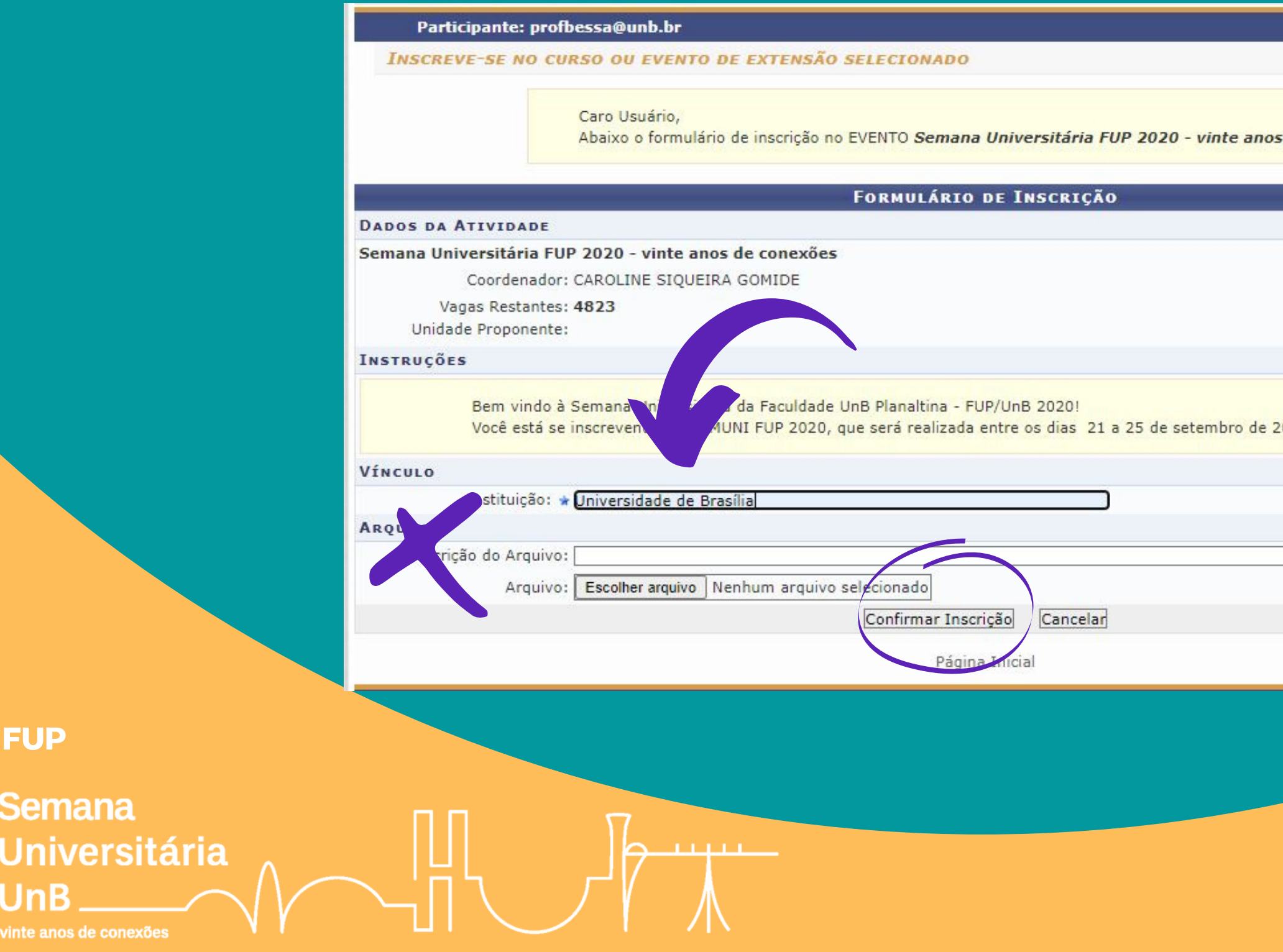

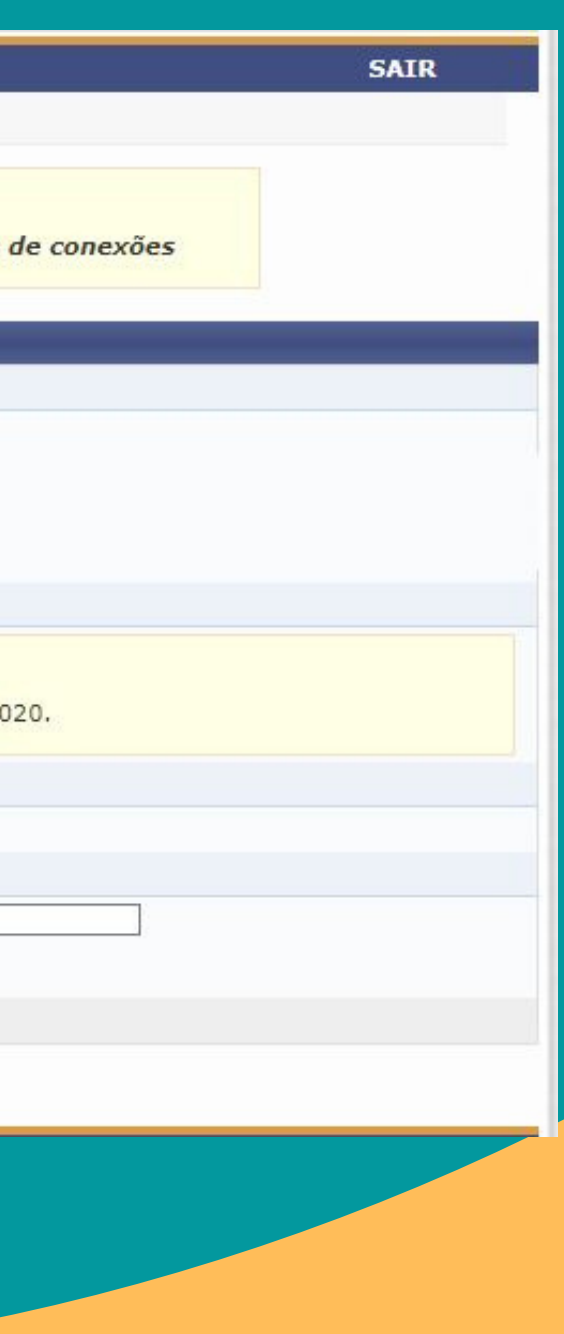

## Semana Universitária 2020 - Faculdade UnB Planaltina

8

 $\boxed{\smash{\boxtimes}}$  UnB  $\boxed{\mathsf{FUP}}$ 

Semana

9

 $\boxed{\smash{\boxtimes}}$  UnB  $\smash{\mid}$  FUP

Semana

Você receberá uma mensagem confirmando sua inscrição no evento geral. Agora você precisará escolher as atividades de que quer participar. Clique em "Página inicial".

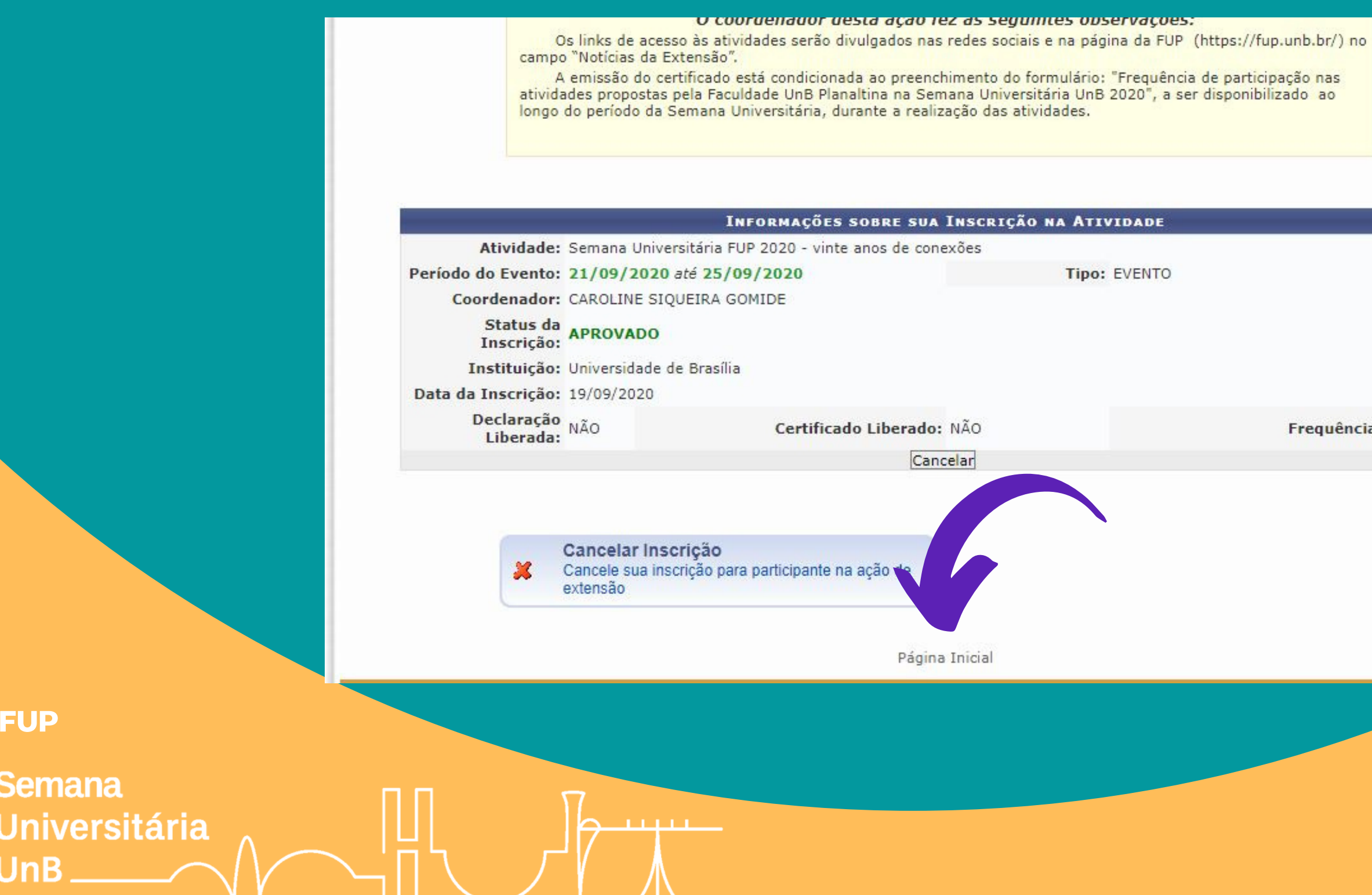

Frequência: 0 %

Volte a clicar em "Cursos e Eventos abertos

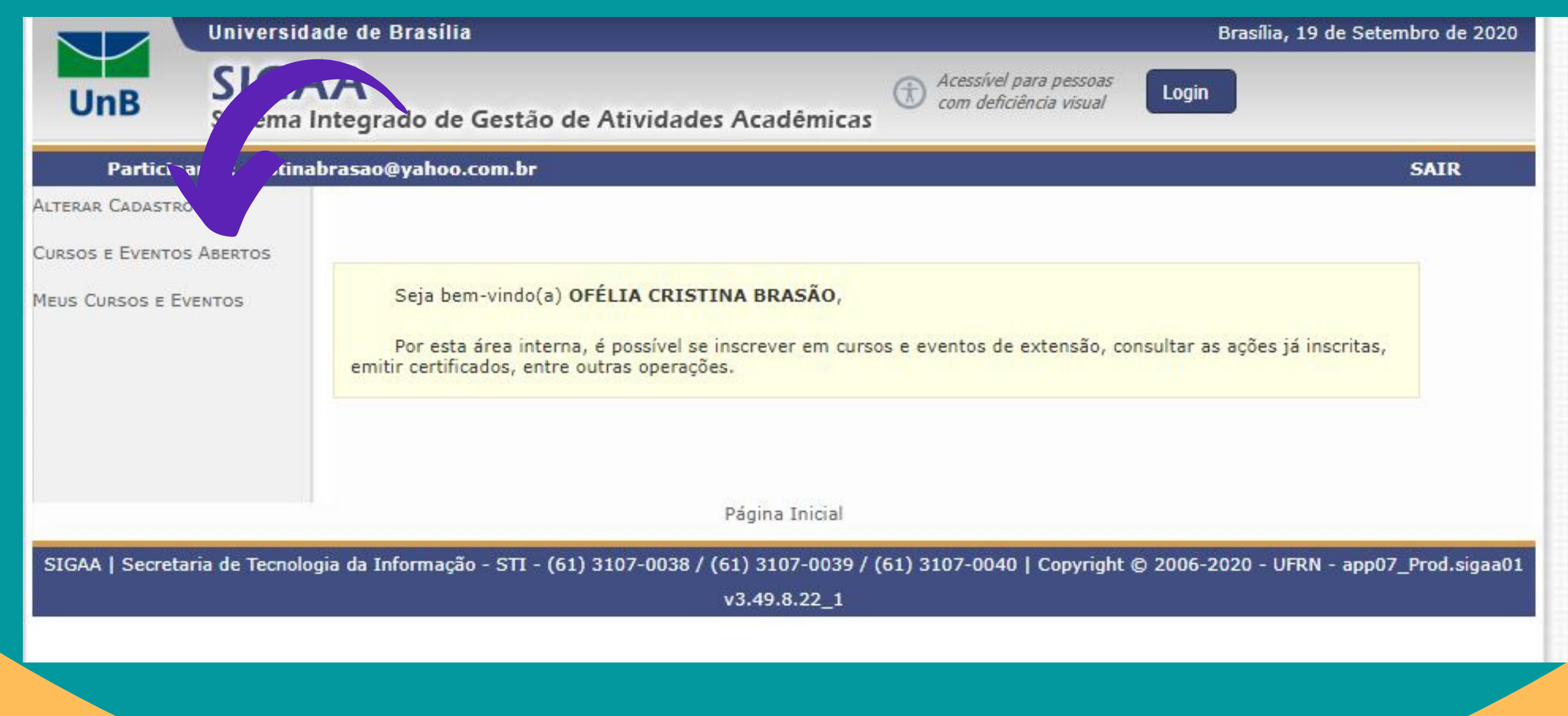

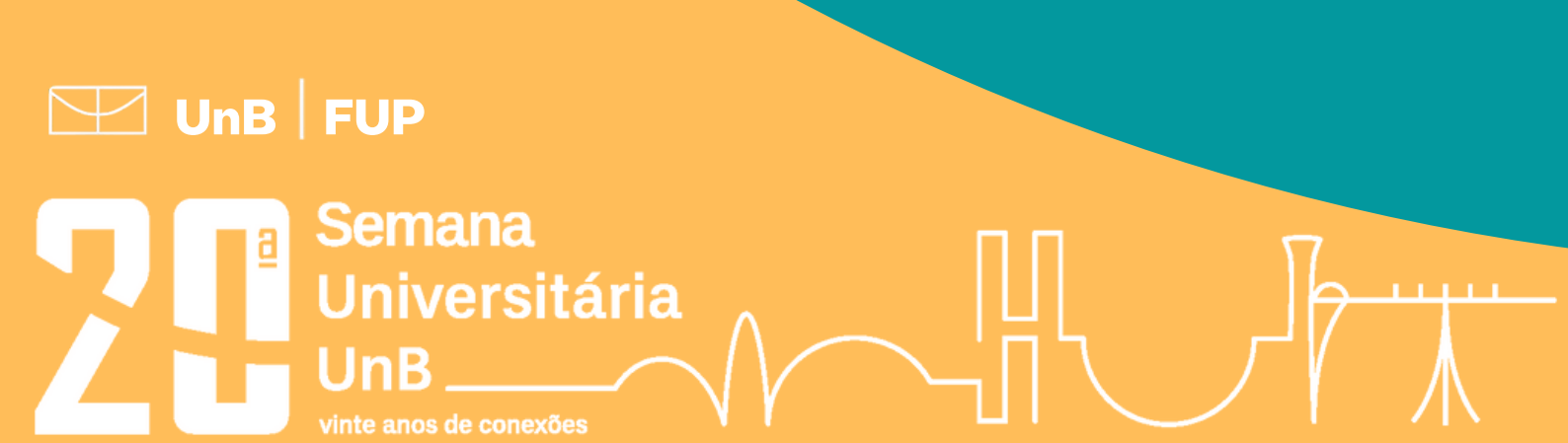

E volte a procurar por FUP usando o comando Ctrl + F

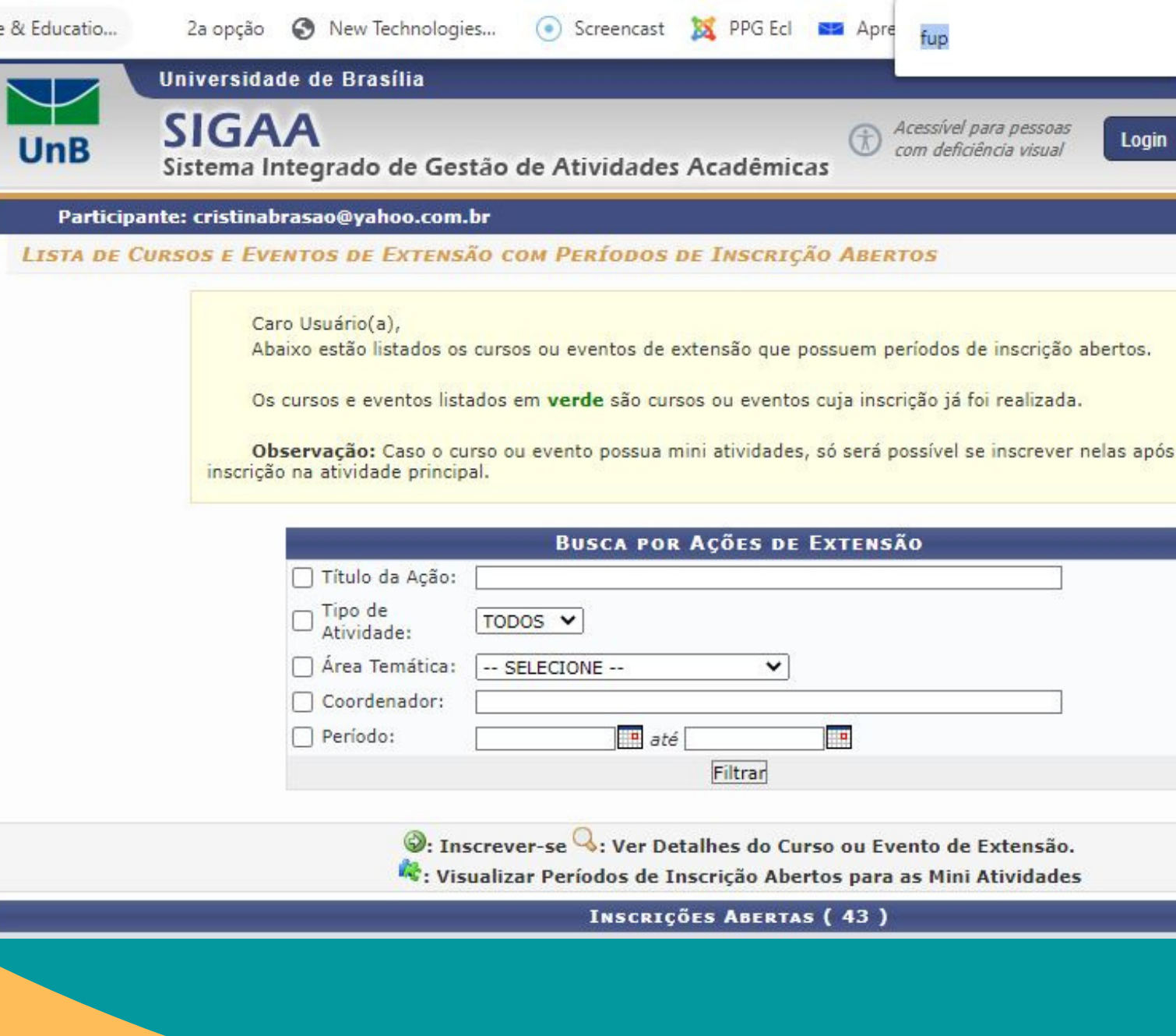

<u>na matan</u>

 $\boxed{\smash{\smash{\boxtimes}}}$  UnB  $\mathsf{FUP}$ 

Semana

**Universitária** 

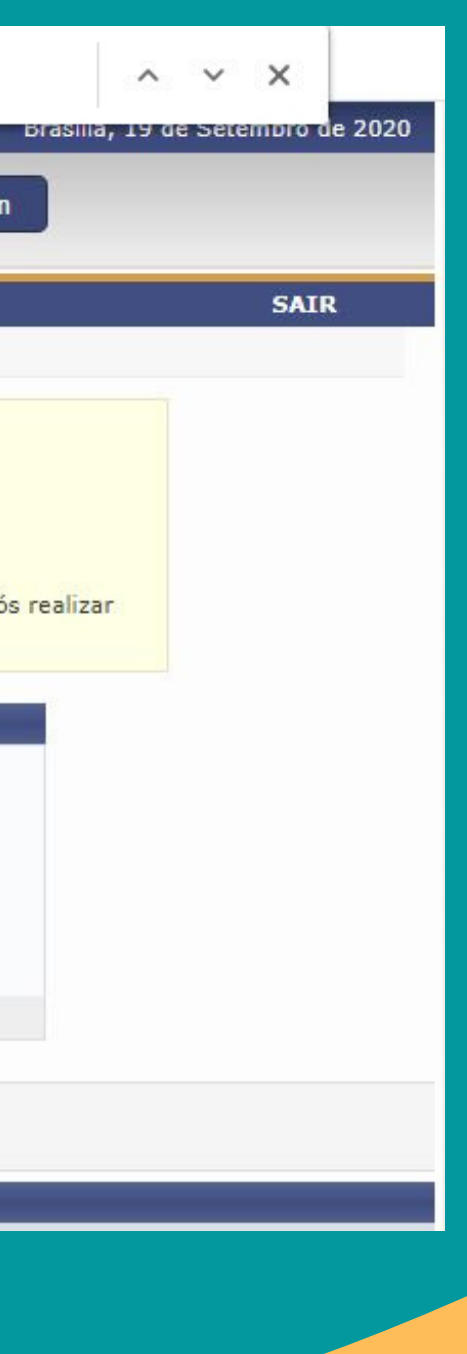

### 12 Agora clique no ícone de quebra-cabeça para inscreverse na atividade.

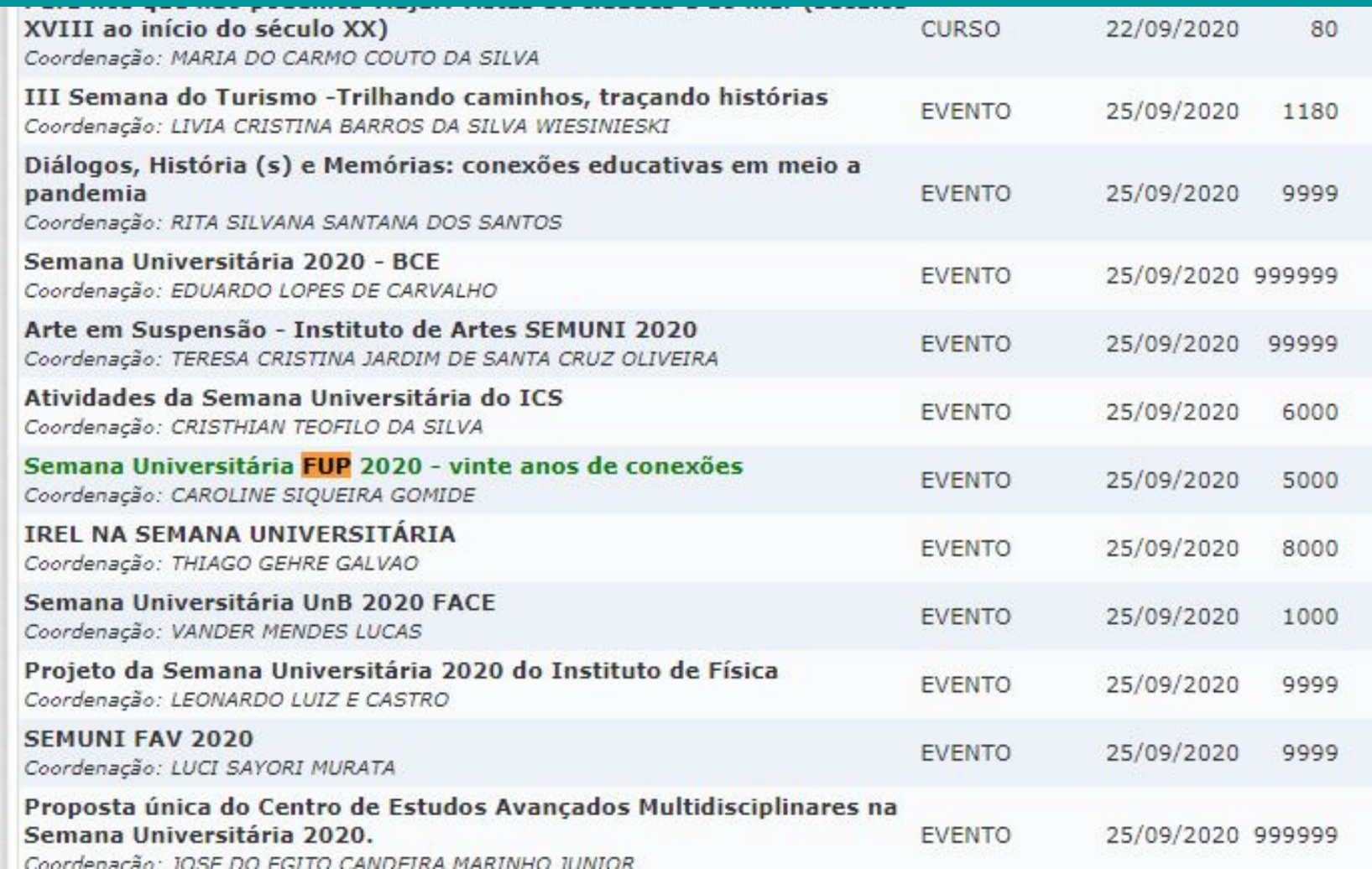

<u>na matang pa</u>

 $\boxed{\smash{\boxtimes}}$  UnB  $\boxed{\mathsf{FUP}}$ 

Semana

**Universitária** 

inte anos de conexões

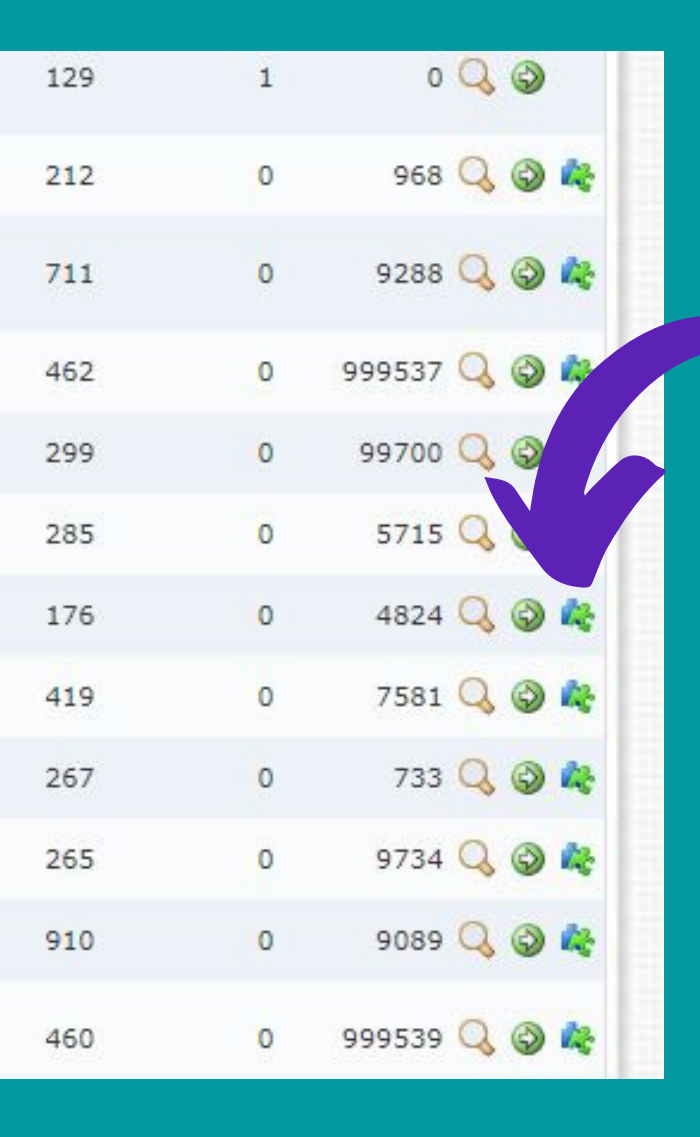

# 13

Conheça mais sobre cada atividade da lista clicando no ícone de lupa ou inscreva-se clicando novamente no ícone de seta

<u>na matan</u>

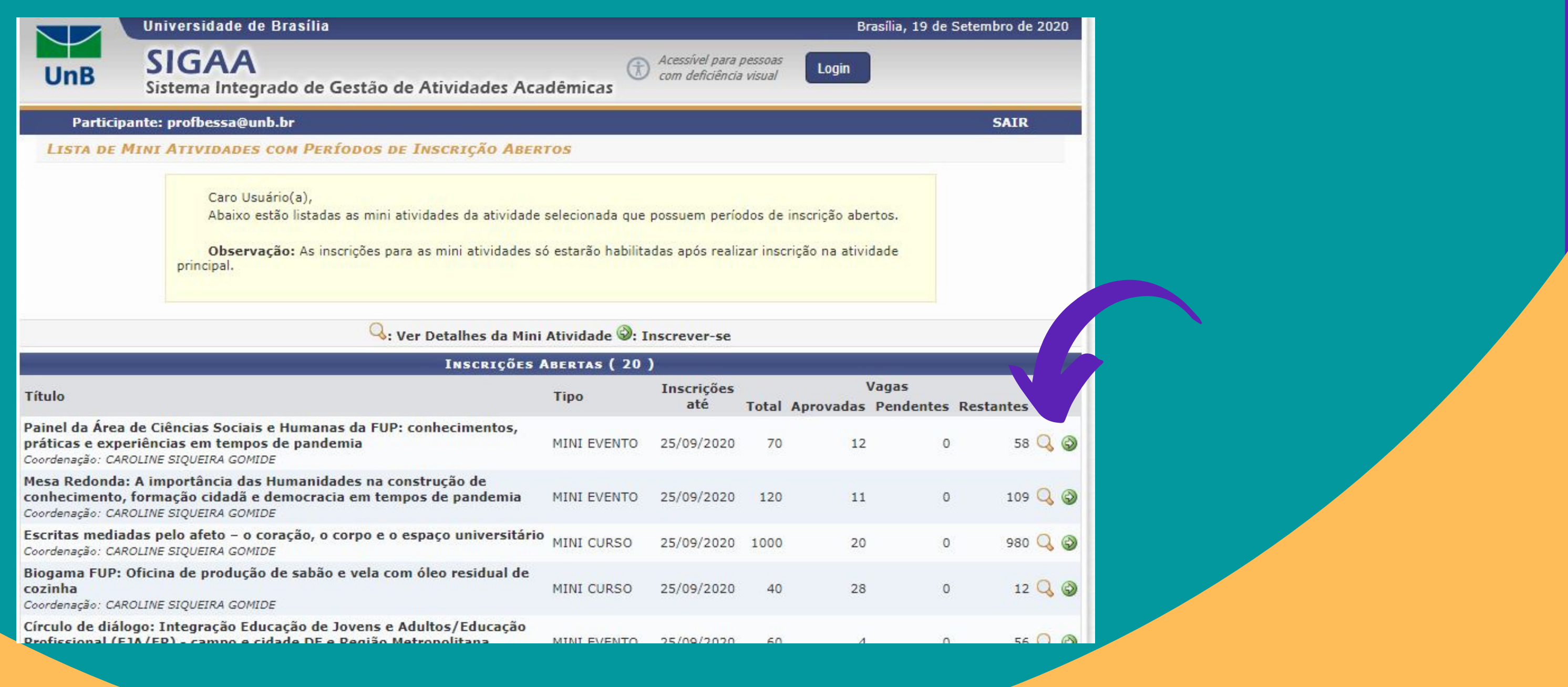

### $\boxed{\color{red}$  UnB  $\boxed{\color{red}$  FUP

### 14 Novamente preencha sua instituição de origem e clique em "Confirmar Inscrição "

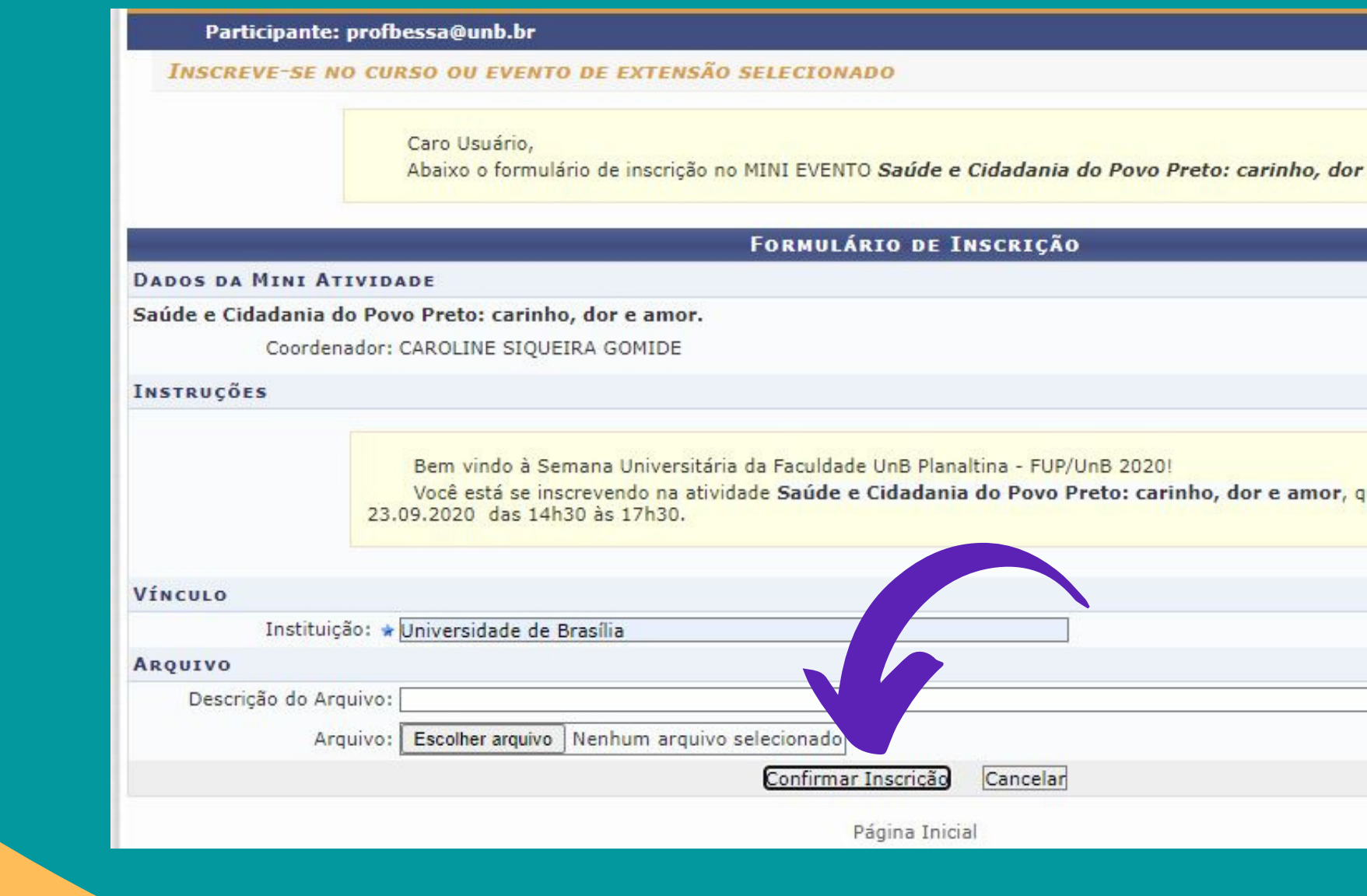

### $\boxed{\smash{\smash{\boxtimes}}\ }$  UnB  $\boxed{\mathsf{FUP}}$

Semana **Universitária** nte anos de conexões

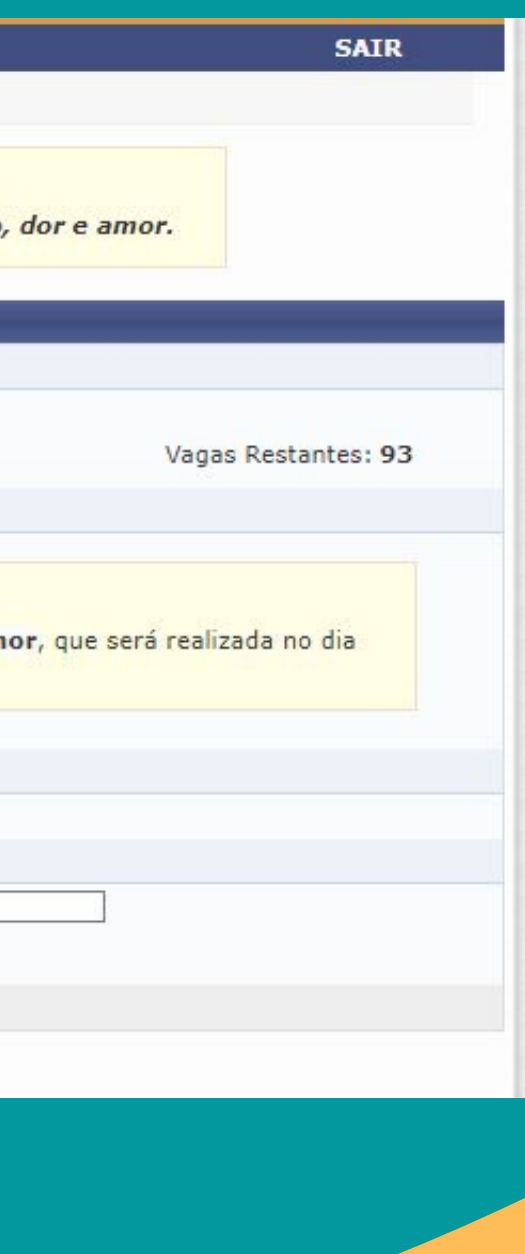

# Repita do passo 10 em diante para todas as atividades que quiser participar

Pronto! Você está inscrito/a na Semana Universitária UnB 2020!

Você poderá confirmar/acompanhar o status da sua inscrição ao clicar em "Página Inicial" , no final da página, e acessar o menu " Meus Cursos e Eventos" - Quando a atividade estiver encerrada e as frequências forem lançadas no sistema, basta acessar a seta verde e **baixar seu certificado**!

 $\boxed{\smash{\smash{\boxtimes}}}$  UnB  $\boxed{\mathsf{FUP}}$